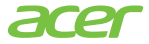

# Stacja dokująca Acer USB typu C Dock D501

Certyfikowana współpraca z Chromebookiem

# Podręcznik użytkownika

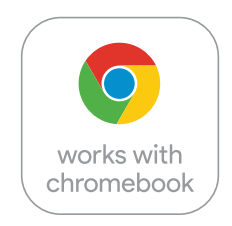

© 2021 Wszelkie prawa zastrzeżone.

Podręcznik użytkownika stacji dokującej Acer USB typu C Dock D501 Dotyczy: ADK020 Ta zmiana: 11/2021

Informacje zawarte w niniejszej publikacji mogą być okresowo zmieniane bez obowiązku powiadamiania kogokolwiek o takich korektach lub zmianach. Zmiany takie zostaną uwzględnione w nowych wydaniach niniejszego podręcznika lub uzupełniających go dokumentach i publikacjach. Firma ta nie składa żadnych oświadczeń ani nie udziela żadnych gwarancji, zarówno wyraźnych jak i dorozumianych, w odniesieniu do treści niniejszego dokumentu, a w szczególności zrzeka się dorozumianych gwarancji przydatności handlowej lub przydatności do określonego celu.

Zapisz numer modelu, numer seryjny, datę zakupu i miejsce zakupu w poniższym polu. Numer seryjny i numer modelu są zapisane na etykiecie umieszczonej na stacji dokującej. Wszelka korespondencja dotycząca urządzenia powinna zawierać numer seryjny, numer modelu i informacje o zakupie.

Żadna część niniejszej publikacji nie może być powielana, przechowywana w systemie wyszukiwania ani przekazywana w jakiejkolwiek formie i w jakikolwiek sposób, elektroniczny, mechaniczny, poprzez kopie, nagrywanie lub inny, bez uprzedniej pisemnej zgody firmy Acer Incorporated.

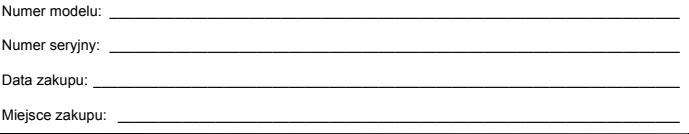

# Wymagania systemu operacyjnego

Stacja dokująca Acer USB typu C Dock D501 jest obsługiwana w następującym systemie operacyjnym:

• Google Chrome OS R91 lub najnowsza wersja

# W opakowaniu

To opakowanie zawiera:

- Stacja dokująca Acer USB typu C Dock D501
- Kabel Acer USB typu C
- Zasilacz sieciowy i kabel zasilający
- Dokumentacia

## Porty i złącza

W tej sekcji opisano porty i złącza stacji dokującej Acer USB typu C Dock D501. *Uwaga: Ten komputer musi być wyposażony w port USB typu C, który obsługuje jednocześnie funkcje zasilania, DP i transferu danych.* 

<span id="page-3-0"></span>Widoki

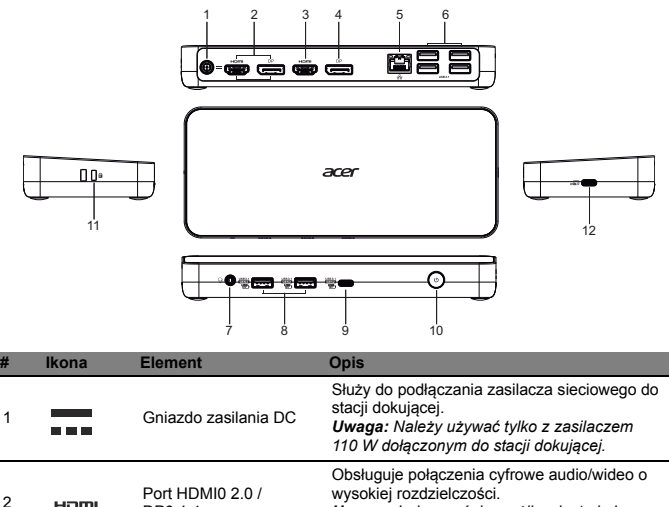

DP0 1.4

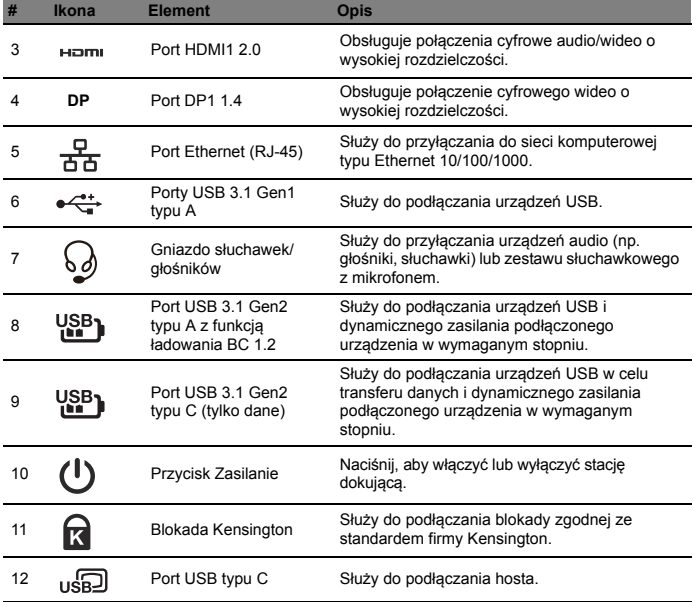

Polski

# Obsługa stacji dokującej

Stacja dokująca Acer USB typu C Dock D501 pozwala skonfigurować komputer tak, aby można było korzystać z Chromebooka za pośrednictwem zewnętrznej klawiatury i myszy, a nawet trzech monitorów.

*Uwaga: Jeśli dany komputer obsługuje funkcję ładowania z portu USB, można przy użyciu stacji dokującej Acer USB typu C Dock D501 naładować akumulator Chromebooka.*

### Podłączanie Chromebooka do stacji dokującej Acer USB typu C Dock D501

Ten Chromebook musi obsługiwać połączenie USB typu C zapewniające pełną funkcjonalność. W celu uzyskania pełnej kompatybilności zalecany jest certyfikowany Acer Chromebook.

*Uwaga: Aby uzyskać optymalną kompatybilność, podczas aktualizacji systemu operacyjnego Chrome oprogramowanie sprzętowe będzie także, w razie potrzeby, aktualizowane do najnowszej wersji.* **1**

- 1. Podłącz zasilacz sieciowy.
	- Korzystając z dołączonego do stacji dokującej zasilacza, możesz uzyskać pełny dostęp do obsługiwanych funkcji.
	- Naciśnij przycisk zasilania.

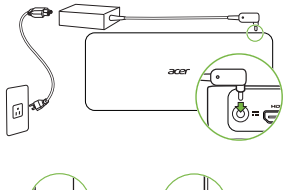

- 2. Podłącz Chromebook za pośrednictwem portu USB typu C do stacji dokującej.
	- Podłączając urządzenie do stacji dokującej przy użyciu złącza USB typu C, delikatnie wciśnij złącze w tunel w porcie. Poczujesz kliknięcie wskazujące, że doszło do połączenia.

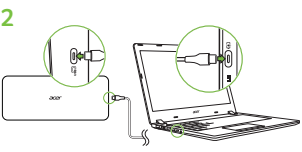

### Odłączanie Chromebooka

Aby odłączyć Chromebook od stacji dokującej, wystarczy odłączyć kabel USB typu C od Chromebooka lub stacji dokującej.

# Wiele funkcji wyświetlania

Obsługa portu typu C na NB DP 1.2

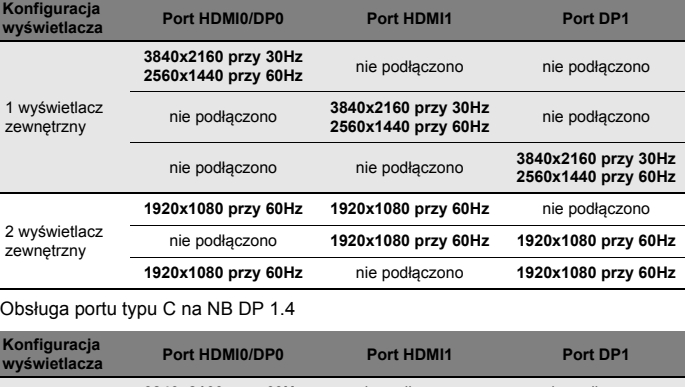

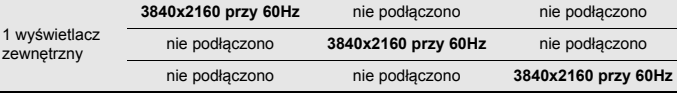

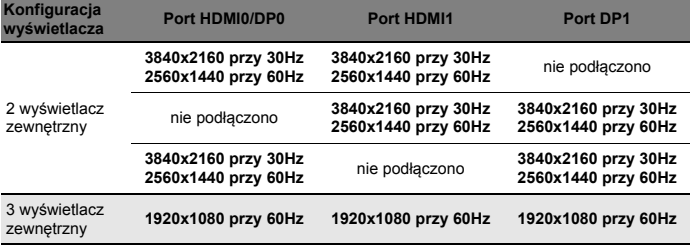

*Uwaga: Sprawdź na stronie [stronie 4](#page-3-0) położenie portów HDMI i DP. Rozdzielczość ekranu zewnętrznego także zależy od podłączonego Chromebooka i ekranu. Rzeczywista rozdzielczość ekranu wyjściowego jest zależna od aktualnie podłączonego Chromebooka i ekranu zewnętrznego.*

# Informacje dotyczące bezpieczeństwa i wygody użytkownika

### Instrukcje bezpieczeństwa

Instrukcje te należy dokładnie przeczytać. Zachowaj ten dokument do wykorzystania w przyszłości. Stosować się do wszystkich ostrzeżeń i instrukcji umieszczonych na urządzeniu.

### *Wyłączanie urządzenia przed przystąpieniem do czyszczenia*

Przed przystąpieniem do czyszczenia należy odłączyć urządzenie od ściennego gniazda zasilania. Nie stosować środków czyszczących w płynie i w aerozolu. Do czyszczenia używać wilgotnej szmatki.

### Ostrzeżenia

### *Dostęp do kabla zasilania*

Należy zadbać, aby gniazdko elektryczne, do którego przyłączany jest przewód zasilający było łatwo dostępne oraz znajdowało się możliwie jak najbliżej operatora sprzętu. W razie konieczności odłączenia zasilania sprzętu należy odpiąć przewód zasilający od gniazdka elektrycznego.

### *Odłączanie źródła zasilania*

Należy stosować się do następujących wytycznych podczas przyłączania i odłączania zasilania do zespołu zasilacza:

Zainstalować zespół zasilacza przed przyłączeniem przewodu zasilającego do gniazdka elektrycznego prądu przemiennego.

Gdy system posiada kilka źródeł zasilania, należy odłączyć zasilanie od systemu odpinając wszystkie przewody zasilające od zasilaczy.

### *Korzystanie z zasilania elektrycznego*

• Urządzenie należy eksploatować stosując zasilanie energią elektryczną zgodnie z informacjami podanymi na tabliczce znamionowej. Jeżeli nie ma pewności co do rodzaju dostępnego zasilania energią elektryczną, należy skontaktować się z dostawcą lub lokalnym zakładem energetycznym.

- Nie wolno umieszczać żadnych przedmiotów na przewodzie zasilającym. Nie umieszczać urządzenia w miejscach narażonych na przydeptywanie przewodu zasilającego.
	- Jeżeli wykorzystywany jest przedłużacz, należy sprawdzić, czy łączny pobór mocy sprzętu podłączonego do przedłużacza, nie przekracza parametrów obciążenia przedłużacza. Należy także sprawdzić, czy całkowity pobór prądu wszystkich urządzeń podłączonych do gniazdka ściennego nie przekracza maksymalnego obciążenia bezpiecznika.
	- Zasilacz sieciowy jest zaopatrzony w trójprzewodową wtyczkę z uziemieniem. Wtyczka ta pasuje tylko do gniazda zasilającego z uziemieniem. Przed przyłączeniem wtyczki zasilacza należy upewnić się, czy gniazdo zasilające jest prawidłowo uziemione. Nie przyłączać wtyczki do nieuziemionego gniazda zasilającego. Zwrócić się do swego elektryka w celu uzyskania szczegółowych informacii.

**Ostrzeżenie! Kołek uziemiający stanowi element bezpieczeństwa. Skutkiem korzystania z gniazda zasilającego, które nie jest prawidłowo uziemione, może być porażenie prądem elektrycznym i/lub obrażenia ciała.**

*Uwaga: Kołek uziemiający zapewnia również dobre zabezpieczenie przed nieprzewidzianymi zakłóceniami generowanymi przed inne urządzenia elektryczne znajdujące się w sąsiedztwie, które mogą przeszkadzać w prawidłowej pracy tego urządzenia.*

• System można zasilać z różnych źródeł prądu przemiennego w zakresach napięcia od 100 do 120 V lub od 220 do 240 V. Kabel zasilania dołączony do systemu spełnia wymagania stawiane w kraju/regionie, w którym system został zakupiony. Kable zasilania do stosowania w innych krajach/regionach muszą spełniać wymagania obowiązujące w tych krajach/regionach. Aby uzyskać więcej informacji o wymaganiach dotyczących kabla zasilania, skontaktuj się z autoryzowanym sprzedawcą lub dostawcą usług.

**Ostrzeżenie: W przypadku wydłużonego korzystania ze słuchawek przy dużym natężeniu dźwięku może wystąpić trwała utrata słuchu.**

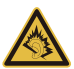

Aby chronić swój słuch, przestrzegaj poniższych zaleceń.

- Zwiększaj głośność stopniowo, dopóki dźwięk nie będzie słyszany wyraźnie i komfortowo.
- Nie zwiększaj poziomu głośności, gdy słuch zaadaptuje się do bieżącego poziomu.
- Nie słuchaj głośnej muzyki przez długi czas.
- Nie zwiększaj głośności, aby zagłuszyć hałasy dochodzące z otoczenia.
- Zmniejsz głośność, jeśli nie słyszysz ludzi mówiących w pobliżu.

### *Ogólne*

- Nie należy używać tego urządzenia w pobliżu wody.
- Nie ustawiać urządzenia na niestabilnych wózkach, stojakach lub stołach. Grozi to jego upadkiem, co mogłoby spowodować jego poważne uszkodzenie.
- Szczeliny i otwory służą do wentylacji, co ma na celu zapewnienie prawidłowego działania urządzenia i zabezpieczenie przed przegrzaniem. Szczeliny te nie mogą być blokowane lub przykrywane. Tych otworów nigdy nie wolno blokować umieszczając urządzenie na łóżku, sofie, dywanie lub innych podobnych powierzchniach. Nigdy nie umieszczać urządzenia w pobliżu grzejników lub węzłów cieplnych albo w zabudowanych instalacjach, o ile nie zostanie zagwarantowana prawidłowa wentylacja.
- Nigdy nie wolno wkładać żadnych przedmiotów do wnętrza urządzenia, ponieważ mogłoby dojść do zetknięcia z miejscami pod wysokim napięciem lub do zwarcia części, czego skutkiem mógłby być pożar lub porażenie prądem. Nie wolno dopuszczać do rozlania jakichkolwiek płynów na to urządzenie.
- Spodnia część, obszary przy otworach wentylacyjnych i zasilacz mogą się nagrzewać. Aby uniknąć obrażeń, nie należy narażać skóry lub części ciała na kontakt z nimi.

• Urządzenie i jego rozszerzenia mogą zawierać niewielkie części. Należy trzymać je z dala od małych dzieci.

#### *Obsługa techniczna urządzenia*

Nie podejmować samodzielnych napraw urządzenia, ponieważ otwarcie lub zdjęcie pokryw może spowodować narażenie na działanie niebezpiecznego napięcia elektrycznego lub na inne niebezpieczeństwa. Wszelkie prace serwisowe należy powierzać wykwalifikowanym pracownikom serwisu.

Urządzenie należy odłączyć od ściennego gniazda zasilania i skontaktować się z wykwalifikowanym personelem serwisu, w następujących okolicznościach:

- Gdy doszło do uszkodzenia lub przetarcia przewodu zasilającego lub wtyczki przewodu.
- Jeżeli do wnętrza urządzenia został wylany płyn.
- Jeżeli urządzenie zostało narażone na działanie deszczu lub wody.
- Jeżeli urządzenie zostanie upuszczone lub doszło do uszkodzenia jego obudowy.
- Jeżeli urządzenie wykazuje wyraźne zmiany w działaniu, oznaczające potrzebę naprawy.
- Jeżeli produkt nie działa poprawnie mimo postępowania zgodnie z zaleceniami podanymi w instrukcji obsługi.

*Uwaga: Należy dokonywać tylko tych regulacji, które zostały opisane w instrukcji obsługi, ponieważ wprowadzenie nieprawidłowych ustawień może spowodować uszkodzenie i często będzie wymagać dużego nakładu pracy wykwalifikowanego technika, aby przywrócić normalny stan urządzenia.*

### Zalecenia dotyczące utylizacji

Likwidując to urządzenie nie należy wyrzucać go do śmietnika.

Aby zminimalizować skażenie i zapewnić maksymalną ochronę globalnego środowiska naturalnego, należy urządzenie przetworzyć do ponownego wykorzystania. Aby uzyskać więcej informacji o regulacjach prawnych dotyczących zużytego sprzętu elektrycznego i elektronicznego (WEEE), odwiedź witrynę

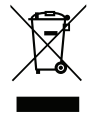

**www.acer-group.com/public/Sustainability/sustainability01.htm**.

### Porady oraz informacje o wygodzie użytkowania

Użytkownicy komputerów mogą uskarżać się na przemęczenie wzroku i ból głowy po długim okresie pracy. Po wielu godzinach spędzonych na pracy przed komputerem użytkownicy są także narażeni na obrażenia ciała. Okresy długiej pracy, nieodpowiednia pozycja ciała, złe nawyki pracy, stres, niewłaściwe warunki pracy, osobisty stan zdrowia oraz inne czynniki znacznie zwiększają ryzyko doznania obrażeń ciała.

Nieprawidłowe użytkowanie komputera może prowadzić do zespołu kanału nadgarstka, zapalenia ścięgna, zapalenia pochewki ścięgna lub innych zaburzeń układu mięśniowo-szkieletowego. W dłoniach, nadgarstkach, ramionach, barkach, karku lub plecach mogą pojawiać się następujące objawy:

- Wrażenie drętwienia , palenia lub kłucia.
- Bolesność, podrażnienia lub wrażliwość.
- Ból, opuchlizna lub pulsowanie.
- Sztywność lub napięcie.
- Chłód lub osłabienie.

W przypadku stwierdzenia występowania takich symptomów lub innych powtarzających się i/lub utrzymujących się stale objawów związanych z użytkowaniem komputera, należy natychmiast poradzić się lekarza oraz poinformować o tym dział bezpieczeństwa i higieny pracy.

W poniższej części przedstawiono porady dotyczące bardziej wygodnego użytkowania komputerów.

### *Określanie swej strefy komfortu*

Określ swą strefę komfortu dostosowując kąt widzenia monitora, stosując podnóżek lub zwiększając wysokość siedzenia w taki sposób, aby uzyskać maksymalną wygodę. Stosuj się do poniższych rad:

- Powstrzymuj się od pozostawania zbyt długo w jednej stałej pozycji.
- Unikaj przygarbiania się i/lub odchylania do tyłu.
- Regularnie wstawaj i spaceruj w celu zlikwidowania napięcia mięśni nóg.
- Rób krótkie przerwy, aby dać odpocząć karkowi i barkom.
- Unikaj naprężania mięśni lub unoszenia barków.
- Zewnętrzny wyświetlacz, klawiaturę oraz myszkę instaluj prawidłowo, zapewniając dogodne odległości.
- Jeżeli częściej patrzysz na monitor niż na dokumenty, ustaw monitor na środku biurka, aby zminimalizować napięcie karku.

#### *Jak dbać o swój wzrok*

Długie godziny patrzenia, noszenie niewłaściwych okularów lub szkieł kontaktowych, odblaski, zbyt silne oświetlenie pomieszczenia, nieostrość obrazu na ekranie, bardzo małe litery oraz niski kontrast wyświetlacza mogą powodować zmęczenie oczu. W poniższych podpunktach podano sugestie dotyczące zmniejszania zmęczenia oczu.

#### *Oczy*

- Często dawaj odpocząć oczom.
- Rób regularne przerwy dla oczu odwracając wzrok od monitora i skupiając go na odległym punkcie.
- Często mrugaj, aby nie dopuścić do wyschnięcia oczu.

#### *Wyświetlacz*

- Utrzymuj wyświetlacz w czystości.
- Głowę trzymaj wyżej niż górna krawędź wyświetlacza, tak aby patrząc na jego środek oczy były skierowane w dół.
- Ustaw jasność i/lub kontrast wyświetlacza na poziomie komfortowym dla podwyższonej czytelności tekstu oraz przejrzystości grafiki.
- Wyeliminuj odblaski i odbicia światła poprzez:
	- Ustawienie wyświetlacza w taki sposób, aby był zwrócony bokiem w kierunku okna lub innego źródła światła.
	- Minimalizowanie oświetlenia pomieszczenia dzięki zastosowaniu zasłon, rolet lub żaluzji.
	- Stosowanie oświetlenia specjalnego.
	- Zmianę kąta widzenia wyświetlacza.
	- Stosowanie filtru redukującego odblaski.
	- Stosowanie osłon na wyświetlacz, na przykład kawałka kartonu umieszczonego na górnej, przedniej krawędzi wyświetlacza.
- Unikaj ustawiania wyświetlacza pod niewygodnym kątem widzenia.
- Unikaj patrzenia przez dłuższy czas na źródła jasnego światła.

#### *Rozwijanie dobrych nawyków pracy*

Nastepujące nawyki pracy sprawiają, że użytkowanie komputera jest bardzie relaksujące i produktywne:

- Regularnie i często rób krótkie przerwy.
- Wykonuj jakieś ćwiczenia rozciągające.
- Oddychaj świeżym powietrzem tak często, jak jest to możliwe.
- Uprawiaj regularnie ćwiczenia i dbaj o kondycję.

**Ostrzeżenie! Nie zalecamy używania komputera na kanapie lub łóżku. Jeżeli nie da się tego uniknąć, pracuj krótko, rób częste przerwy i wykonuj jakieś ćwiczenia rozciągające.**

*Uwaga: Aby uzyskać więcej informacji, zapoznaj się z ["Przepisy i uwagi](#page-15-0)  dotyczące bezpieczeń[stwa" na stronie 16](#page-15-0).*

# <span id="page-15-0"></span>Przepisy i uwagi dotyczące bezpieczeństwa

### Oświadczenie dotyczące przepisów FCC

Urządzenie to zostało przetestowane i spełnia ograniczenia dla urządzeń cyfrowych klasy B, zgodnie z Częścią 15 przepisów FCC. Powyższe ograniczenia stworzono w celu zapewnienia stosownego zabezpieczenia przed szkodliwymi zakłóceniami w instalacjach domowych. Urządzenie to generuje, wykorzystuje i może emitować energię o częstotliwości radiowej i w przypadku zainstalowania oraz użytkowania niezgodnie z zaleceniami może powodować uciążliwe zakłócenia w łączności radiowej.

Nie ma jednak żadnych gwarancji, że zakłócenia nie wystąpią w konkretnej instalacji. Jeżeli urządzenie to powoduje uciążliwe zakłócenia odbioru radia i telewizji, co można sprawdzić włączając i wyłączając urządzenie, użytkownik może podjąć próbę usunięcia zakłóceń poprzez:

- Zmianę kierunku lub położenia anteny odbiorczej.
- Zwiększenie odstępu pomiędzy urządzeniem i odbiornikiem.
- Podłączenie urządzenia do gniazda zasilanego z innego obwodu zasilania niż odbiornik.
- Konsultację z dostawcą lub doświadczonym technikiem RTV w celu uzyskania pomocy.

#### Uwaga: Kable ekranowane

W celu uzyskania zgodności z przepisami FCC, wszystkie połączenia z innymi urządzeniami komputerowymi muszą być wykonane z użyciem kabli ekranowanych.

### Uwaga: Urządzenia peryferyjne

Do tego notebooka można podłączać jedynie urządzenia peryferyjne (urządzenia wejścia/wyjścia, terminale, drukarki, itd.) posiadające certyfikat zgodności z ograniczeniami klasy B. Skutkiem eksploatacji z przyłączonymi urządzeniami peryferyjnymi, które nie posiadają świadectw zgodności, mogą być zakłócenia odbioru radia i telewizji.

### Ostrzeżenie

Zmiany lub modyfikacje, które nie zostały zaakceptowane w sposób wyraźny przez producenta, mogą doprowadzić do pozbawienia użytkownika prawa do korzystania z urządzenia, co wynika z przepisów Federal Communications Commission (Federalnej Komisja Łączności).

### Uwaga: Użytkownicy z Kanady

To urządzenie cyfrowe klasy B jest zgodne z kanadyjską normą ICES-003.

Remarque à l'intention des utilisateurs canadiens

Cet appareil numérique de la classe B est conforme a la norme NMB-003 du Canada.

Zgodność z wymaganiami rosyjskimi certyfikacyjnymi

Deklaracja zgodności z normami krajów Unii Europejskiej

Firma Acer oświadcza niniejszym, że niniejszy komputer jest zgodny z istotnymi wymaganiami i innymi odnośnymi warunkami Dyrektywy 1999/5/EC.

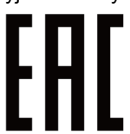

### Lista kodów krajów

Z urządzenia można korzystać w następujących krajach:

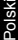

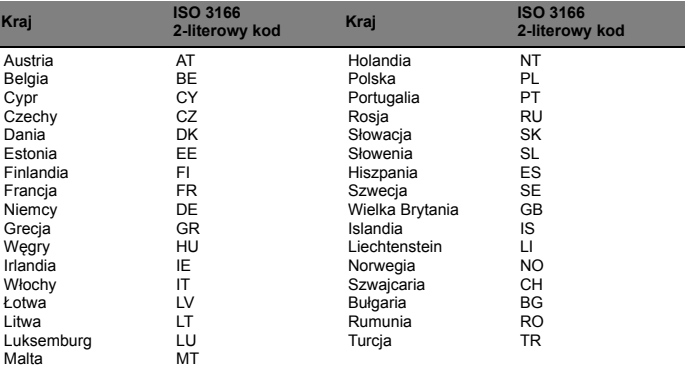

Środowisko operacyjne

- Temperatura: Od 5 °C do 35 °C
- Wilgotność (bez kondensacji pary): Od 20% do 80%

Środowisko przechowywania i transportu

Zalecane jest przewożenie urządzenia w oryginalnym opakowaniu i jego przechowywanie w następujących warunkach:

- Temperatura: Od -20 °C do 60 °C
- Wilgotność (bez kondensacji pary): Od 20% do 60%

## Dane techniczne

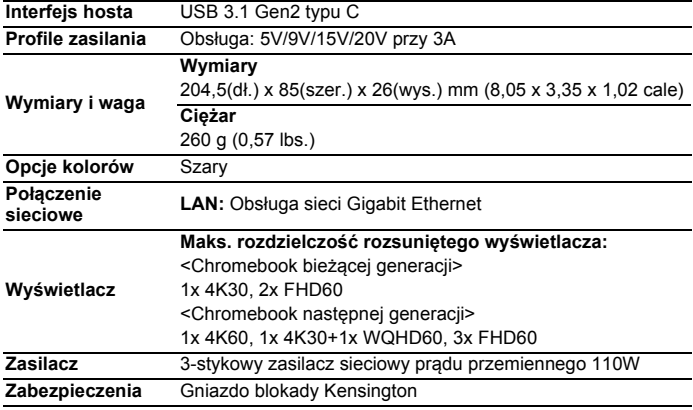

Ten produkt działa z urządzeniami obsługującymi najnowszą wersję Chrome OS i ma certyfikat zgodności ze standardami Google. Google nie ponosi odpowiedzialności za działanie tego produktu ani za jego zgodność z wymaganiami w zakresie bezpieczeństwa. Chromebook i plakietka Działa z Chromebookiem to znaki towarowe Google LLC.